LLL/Ajax サンプル 商品マスタメンテ 操作方法

プログラムを表示すると、まず最初に初期画面が表示されます。

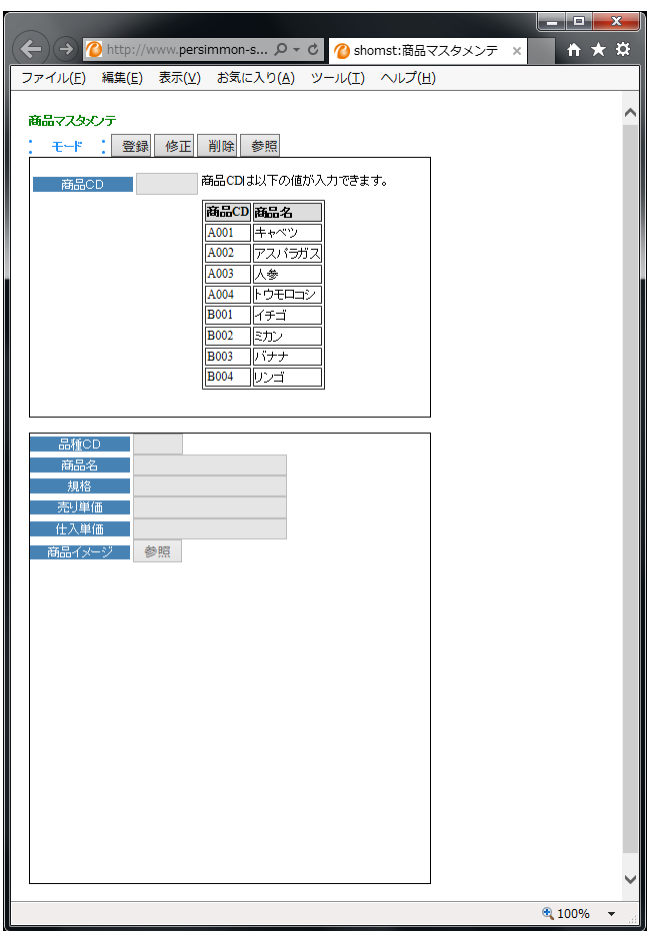

最初に、画面の入力モードを選択します。「登録」「修正」「削除」「参照」いずれかのボタ ンをクリックします。

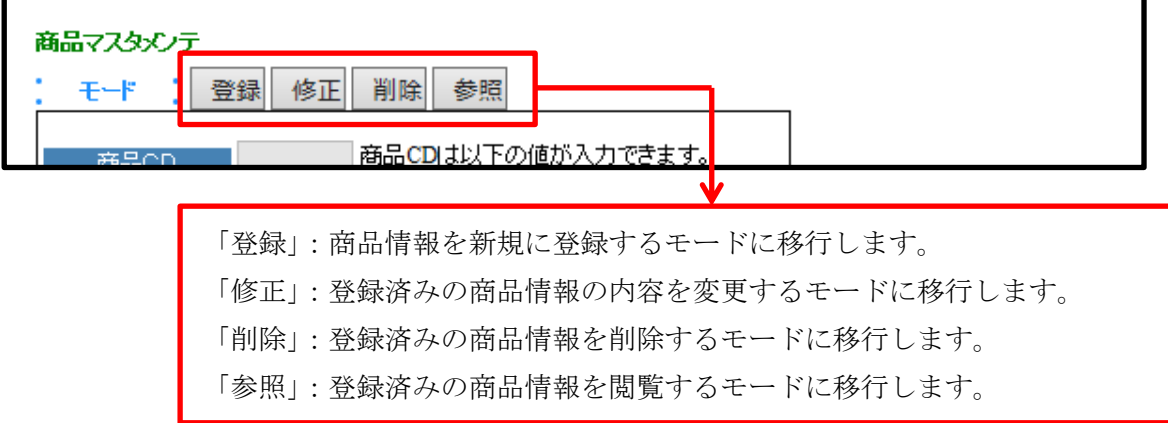

モードを選択すると、操作対象の商品のキーとなる商品 CD を入力する「キー入力モード」 を経て、データを操作する「データ入力モード」に移行します

<登録モード選択時の操作>

・キー入力モード

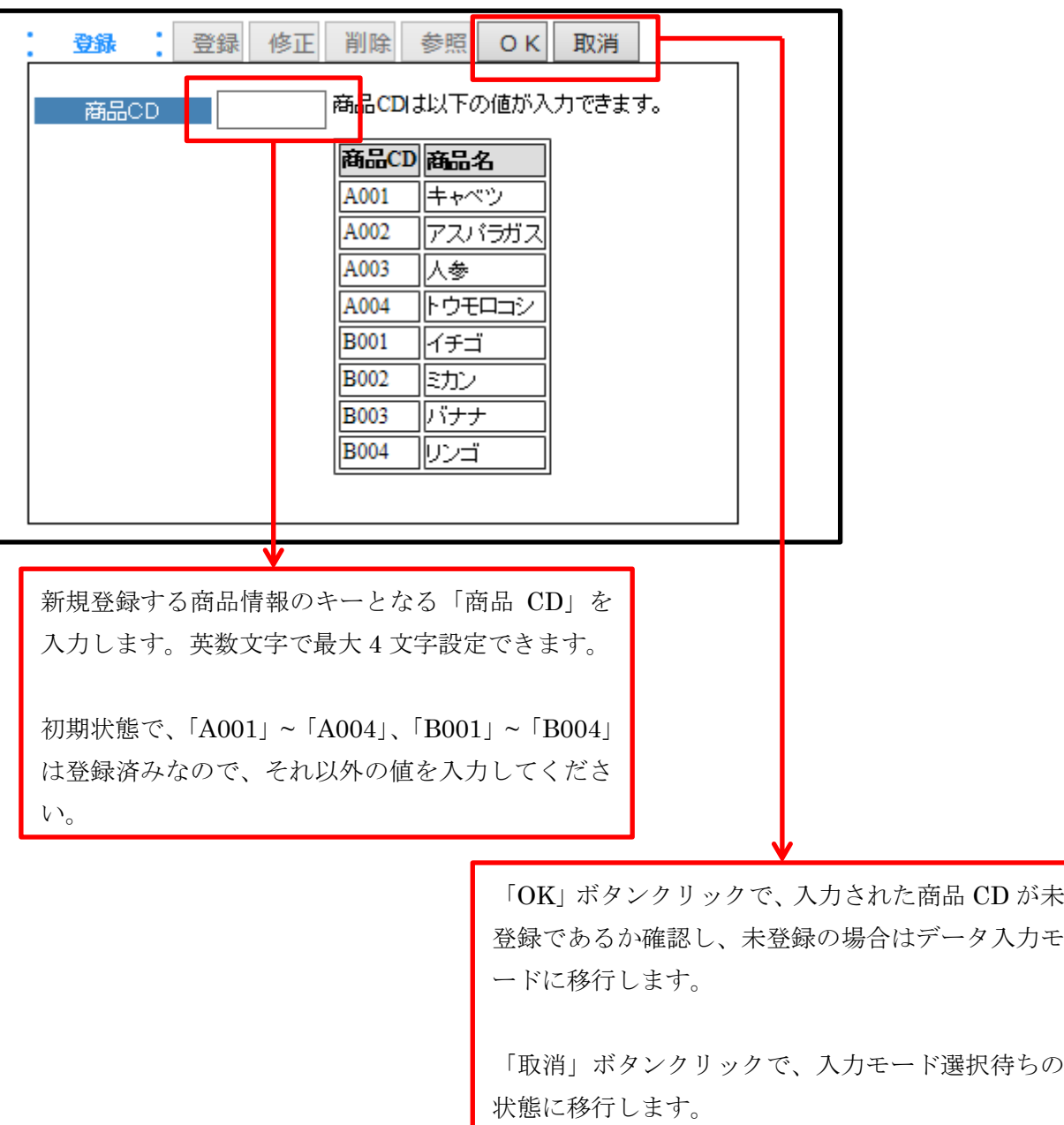

データ入力モードに移行すると、画面下部の各商品情報項目が入力可能になります。 値を入力していきます。

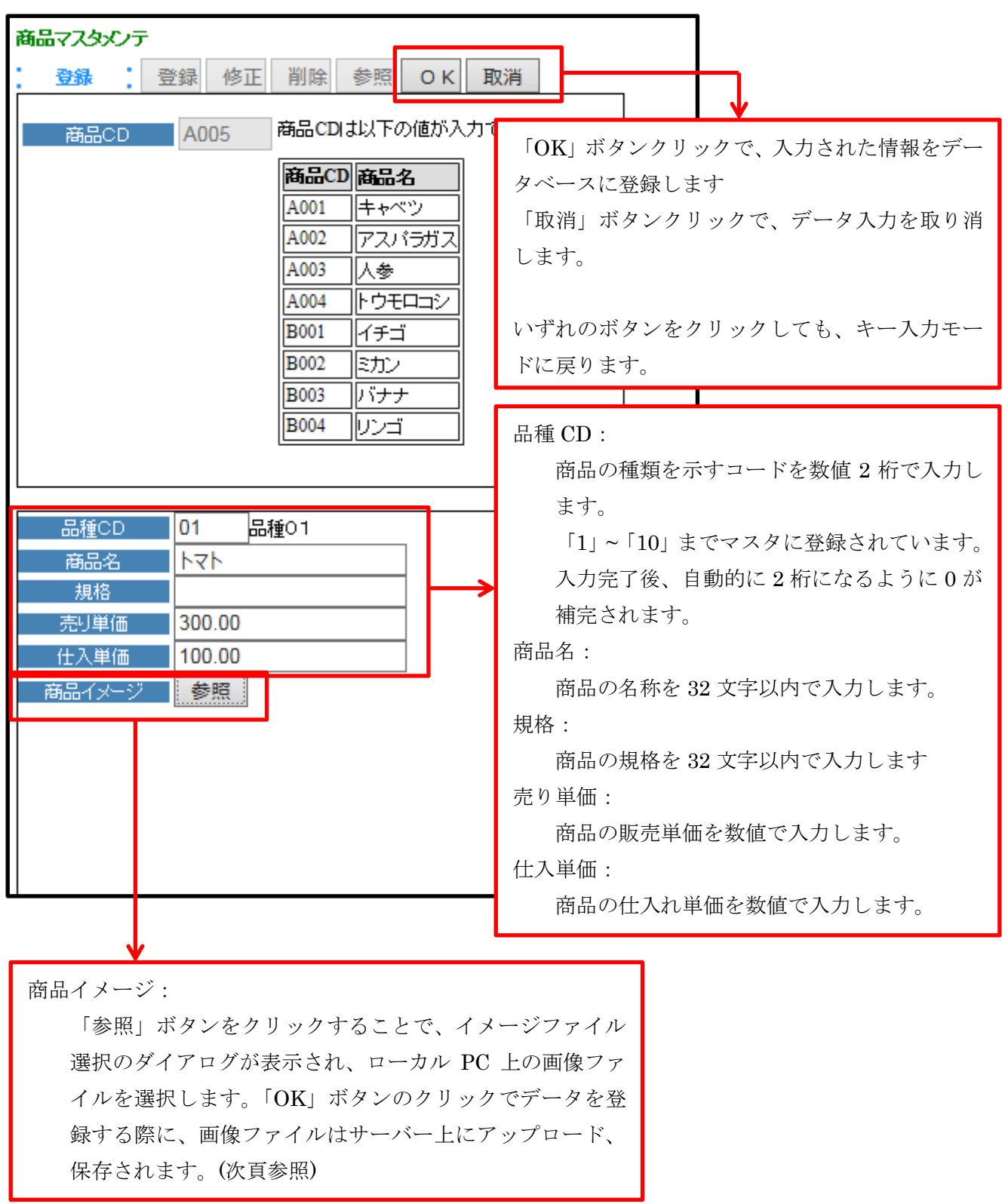

(商品イメージの「参照」ボタンクリック時)

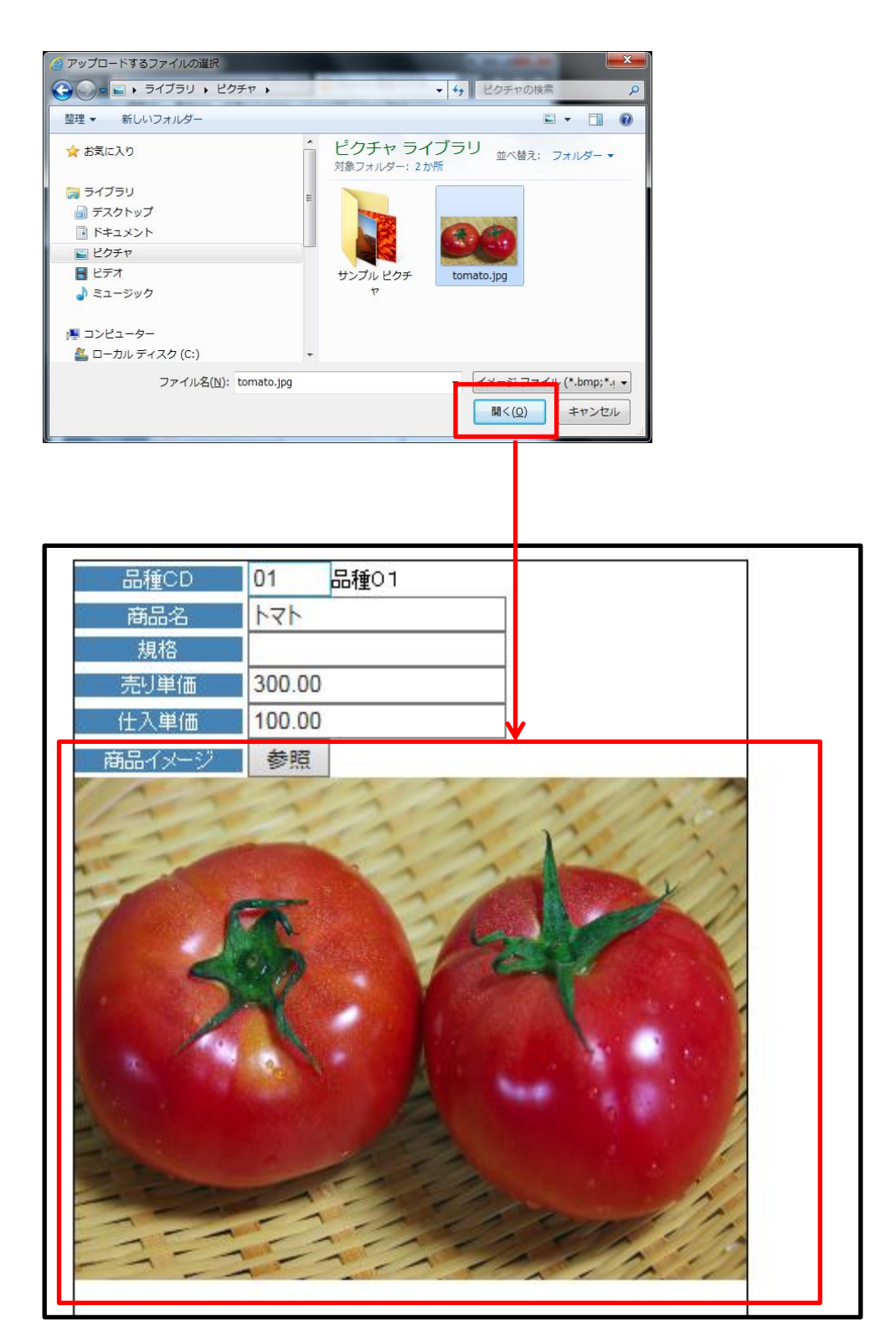

<修正モード選択時の操作>

・キー入力モード

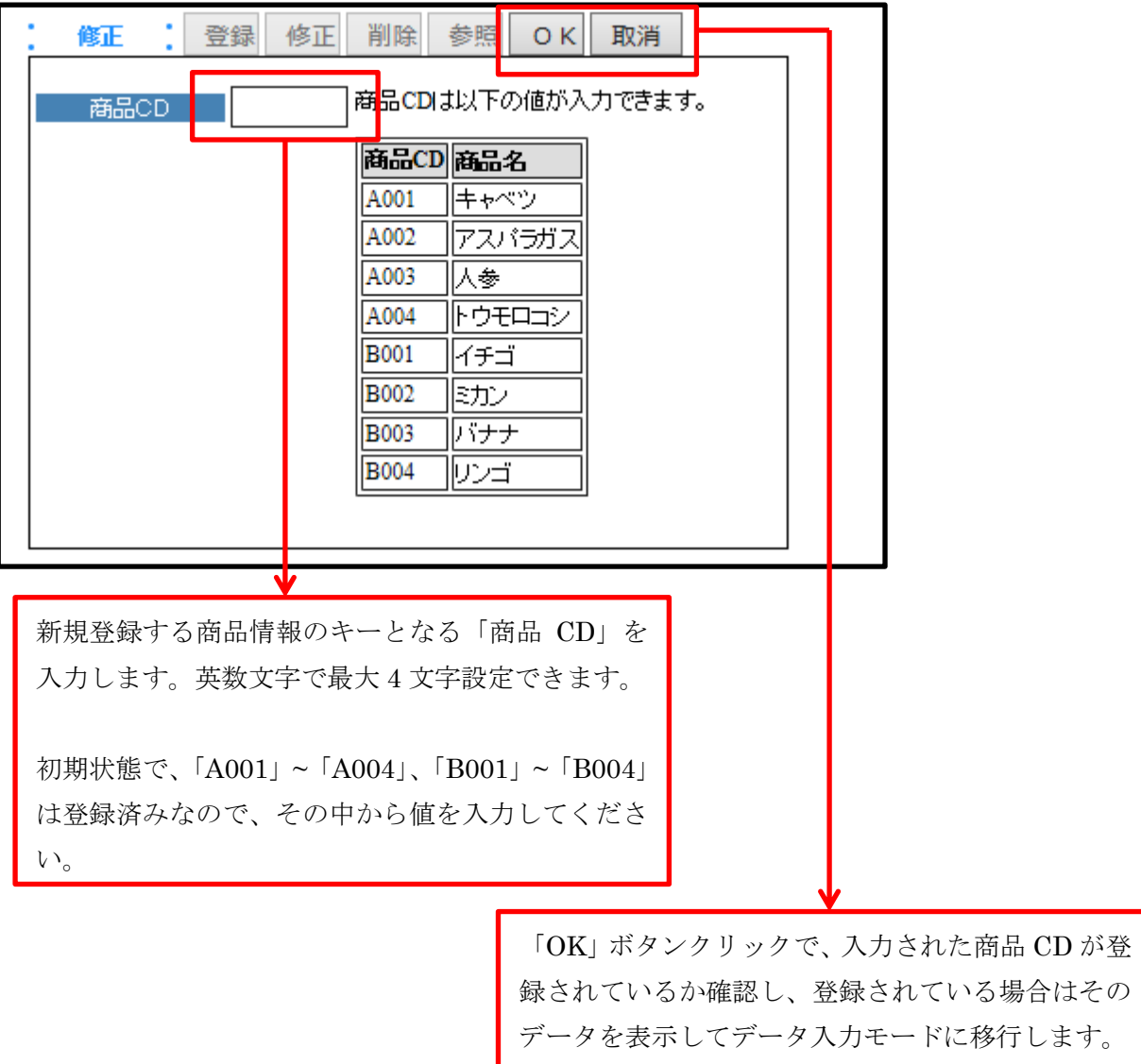

「取消」ボタンクリックで、入力モード選択待ちの 状態に移行します。

データ入力モードに移行すると、画面下部の各商品情報項目が入力可能になります。 編集方法は、登録モードと同様です。

「OK」ボタンをクリックすることで、データベースにデータを更新します。 「取消」ボタンをクリックすると、削除は行いません。 いずれのボタンでも、クリック後はキー入力モードに戻ります。

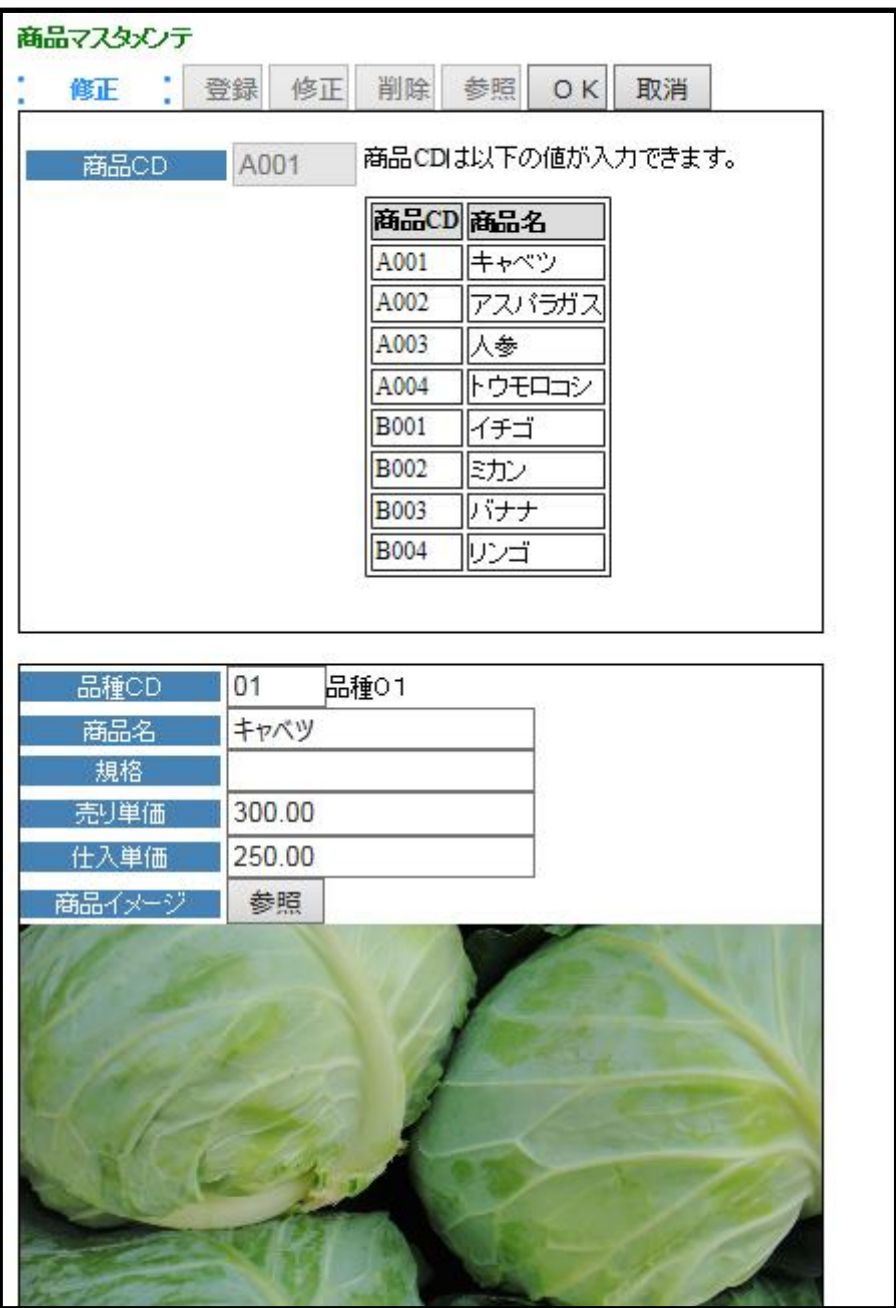

<削除モード選択時の操作>

・キー入力モード

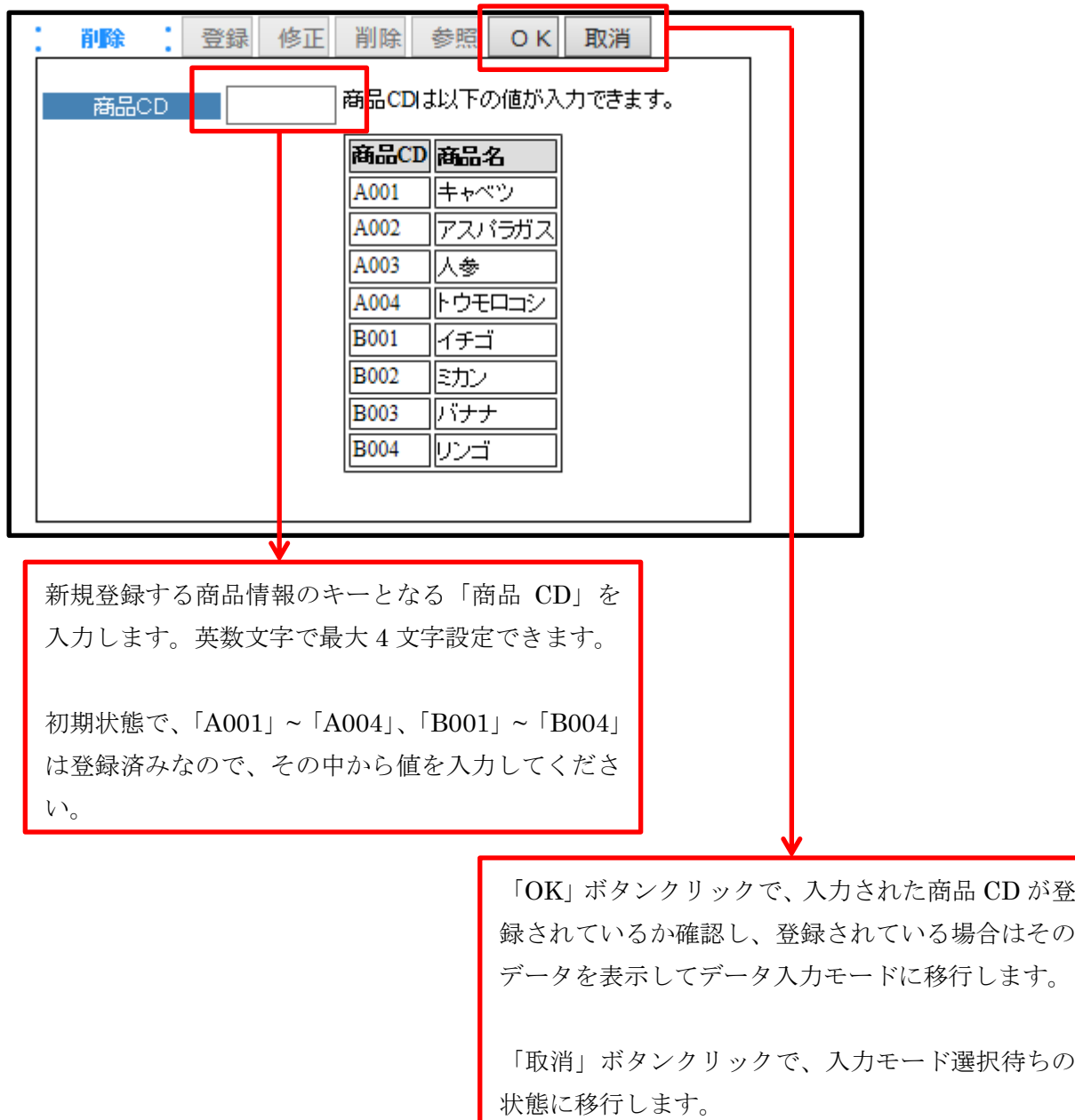

データ入力モードに移行しますが、削除モードではデータの内容を確認して削除を行うだ けなので、登録モード、修正モードと異なり、画面下部の各商品情報項目は入力不可のま まです。

「OK」ボタンをクリックすることで、表示しているデータが削除されます。 「取消」ボタンをクリックすると、削除は行いません。 いずれのボタンでも、クリック後はキー入力モードに戻ります。

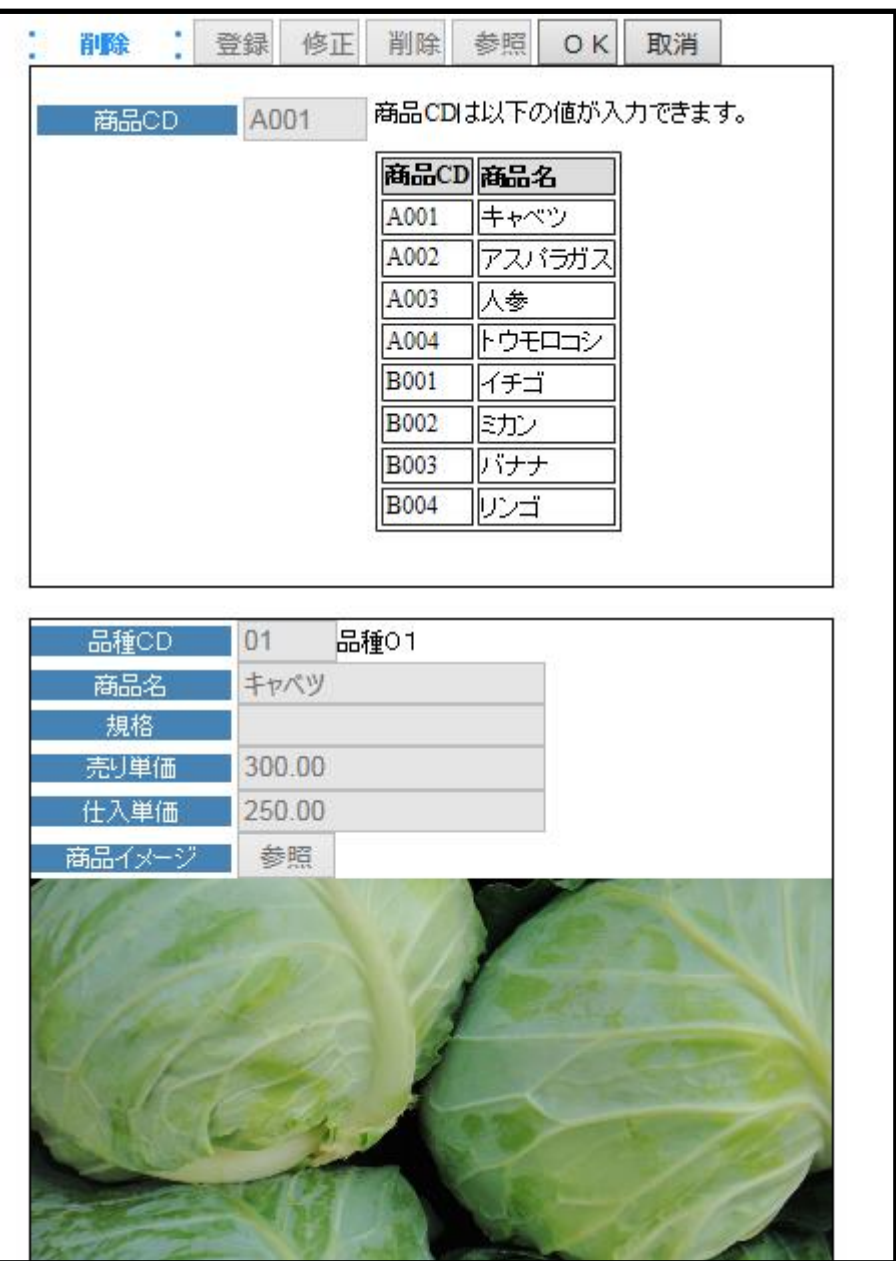

<参照モード選択時の操作>

・キー入力モード

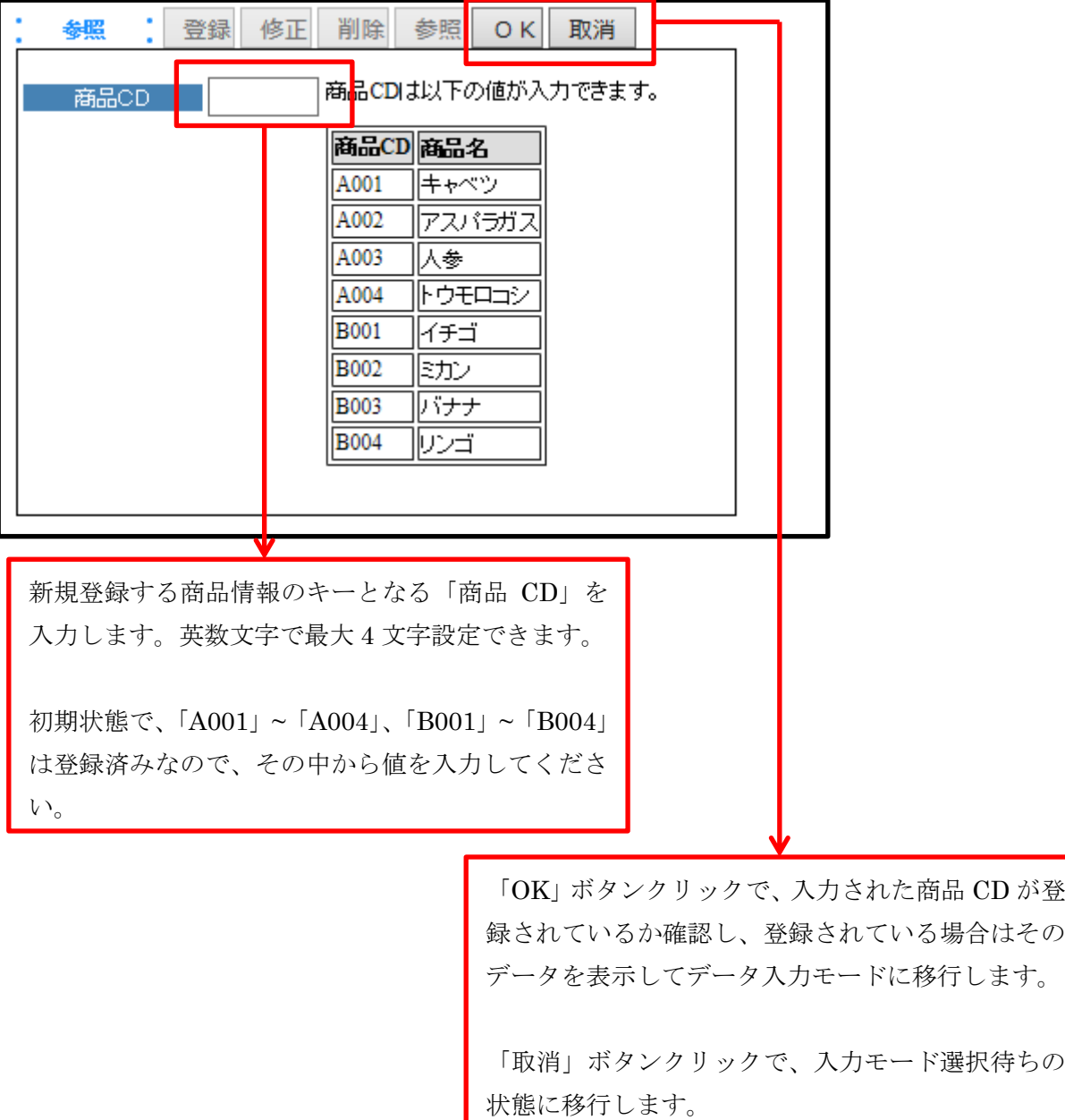

データ入力モードに移行しますが、参照モードではデータの内容を確認するだけなので、 登録モード、修正モードと異なり、画面下部の各商品情報項目は入力不可のままです。

「取消」ボタンをクリックすると、キー入力モードに戻ります。

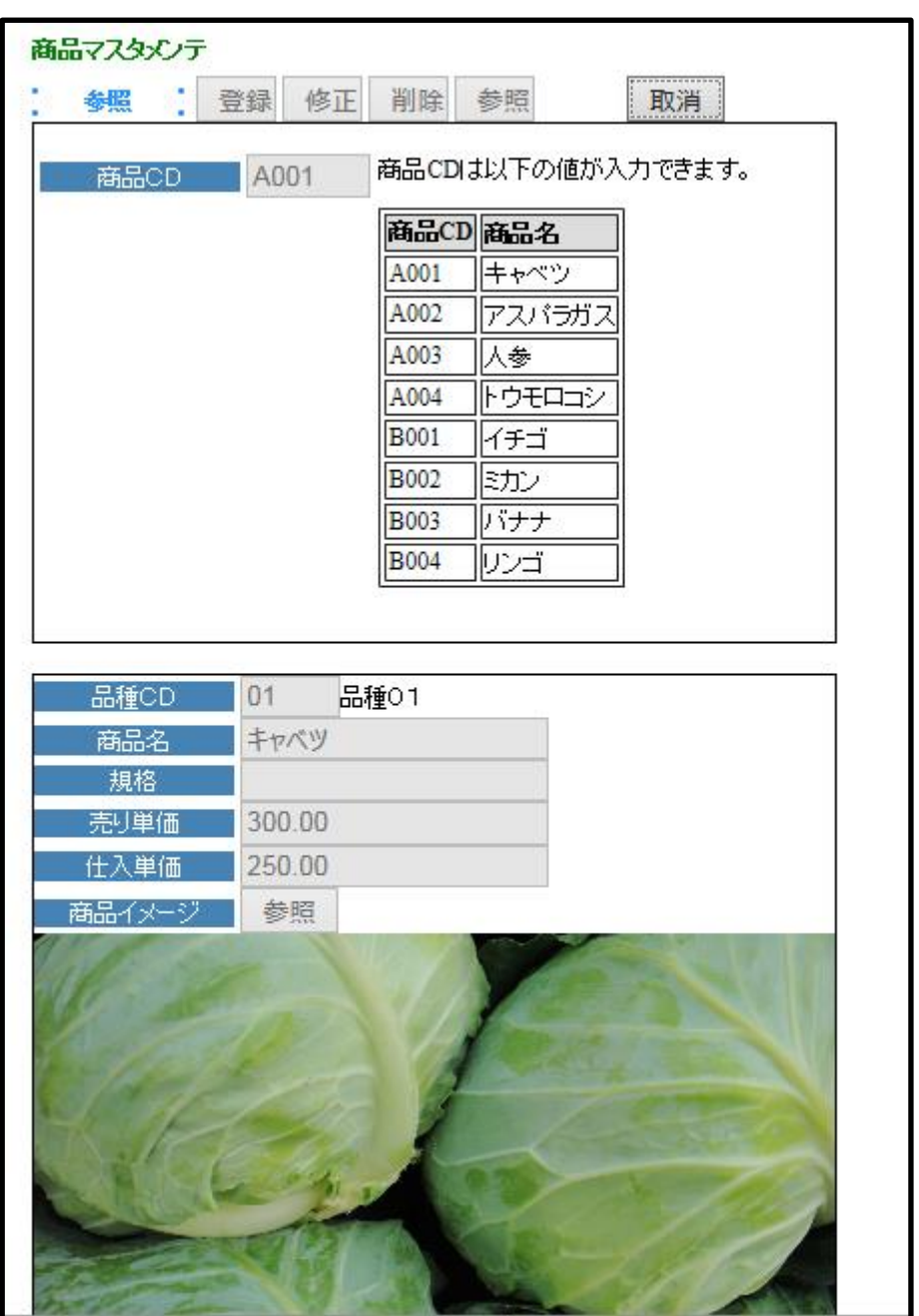